## Функция КОДСИМВ(), СИМВОЛ() в Excel

## Синтаксис **КОДСИМВ(текст)** текст – текст, для которого находится числовой код знака текста

# Каждому символу соответствует свой код.

### Соответствие кодов символам можно увидеть через меню Вставка-Символ

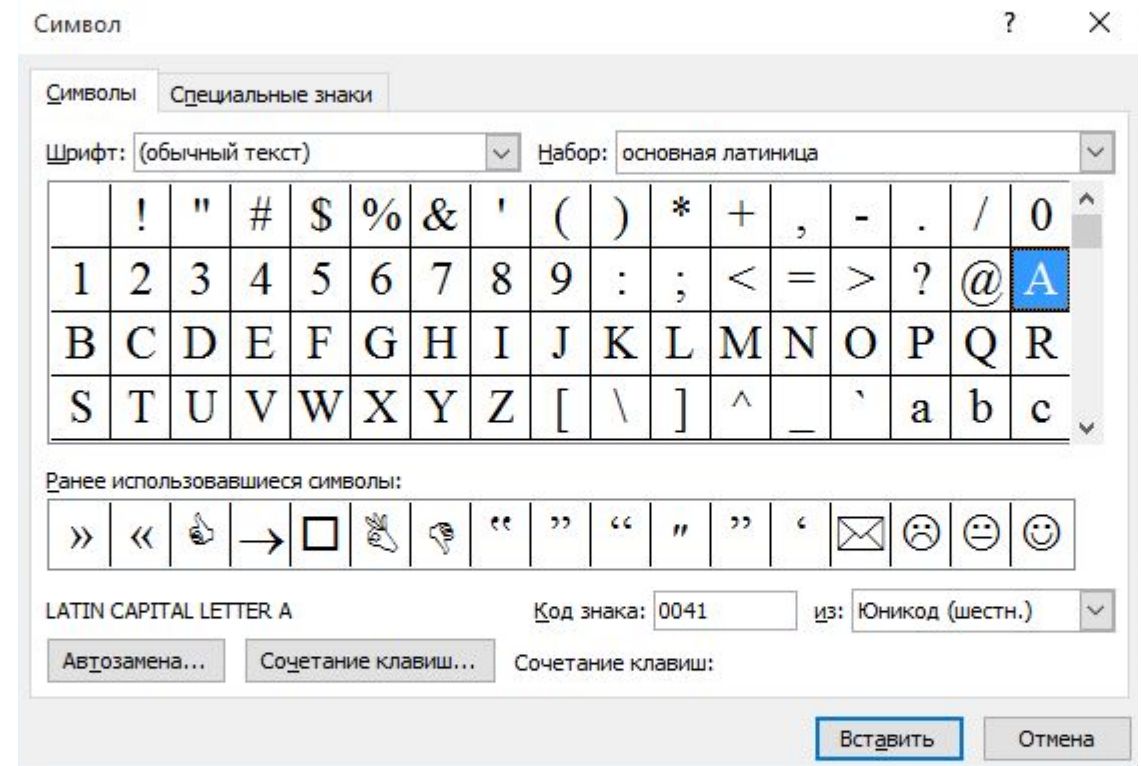

Формула =КОДСИМВ(«А») вернет значение 192 (для русской буквы А), для английской буквы – КОДСИМВ() вернет 65

#### **ПОЧЕМУ ?**

Функция СИМВОЛ(А) является «обратной» по отношению КОДСИМВ()

ПОЧЕМУ?

Потому что формула =СИМВОЛ(КОДСИМВ(«Я»)) вернет букву Я. Функцию КОДСИМВ() можно заставить вывести все

символы из текстовой строки записав формулу

 =КОДСИМВ(ПСТР(«ABCD»,СТРОКА(ДВССЫЛ(А1:А» &ДЛСТР(«ABCD@)));1))

Чтобы вывести все коды символов необходимо ввести формулу как формулу массива, выделив нужное количество ячеек (под каждый символ, см. файл примера). Без формулы массива можно обойтись, но понадобится дополнительная строка с порядковыми числами (1, 2, 3, ...)

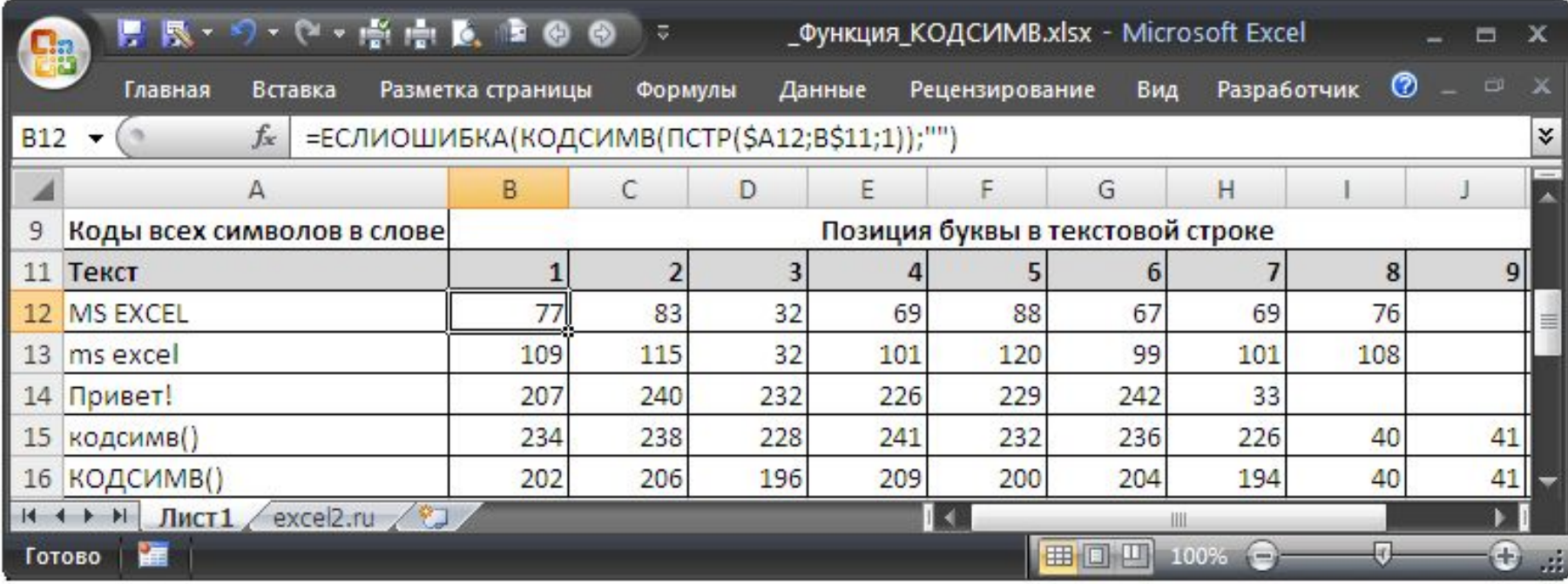

### №1 Закодируйте с помощью кодировочной таблицы ASCII и представьте в шестнадцатеричной системе счисления следующие тексты:

- Password;
- Windows;
- Информация;
- Paint.

## №2 Декодируйте с помощью кодировочной таблицы ASCII следующие тексты, заданные шестнадцатеричным кодом:

- 54 6F 72 6E 61 64 6F;
- 49 20 6С 6F 76 65 20 79 6F 75;
- 32 2A 78 2B 79 3D 30.

### №2 Десятичный код (номер) буквы «е» в таблице кодировки символов ASCII равен 101. Какая последовательность десятичных кодов будет соответствовать слову:

- file;
- help?

### №2 Десятичный код (номер) буквы «е» в таблице кодировки символов ASCII равен 101. Какая последовательность десятичных кодов будет соответствовать слову:

- file;
- help?

http://files.school-collection.edu.r u/dlrstore/c7f4d16f-4956-41fe-b3a 4-562ee67db716/9 83.swf